## **Comment créer mon compte EDUCONNECT ?**

Accéder à l'adresse<https://educonnect.education.gouv.fr/>

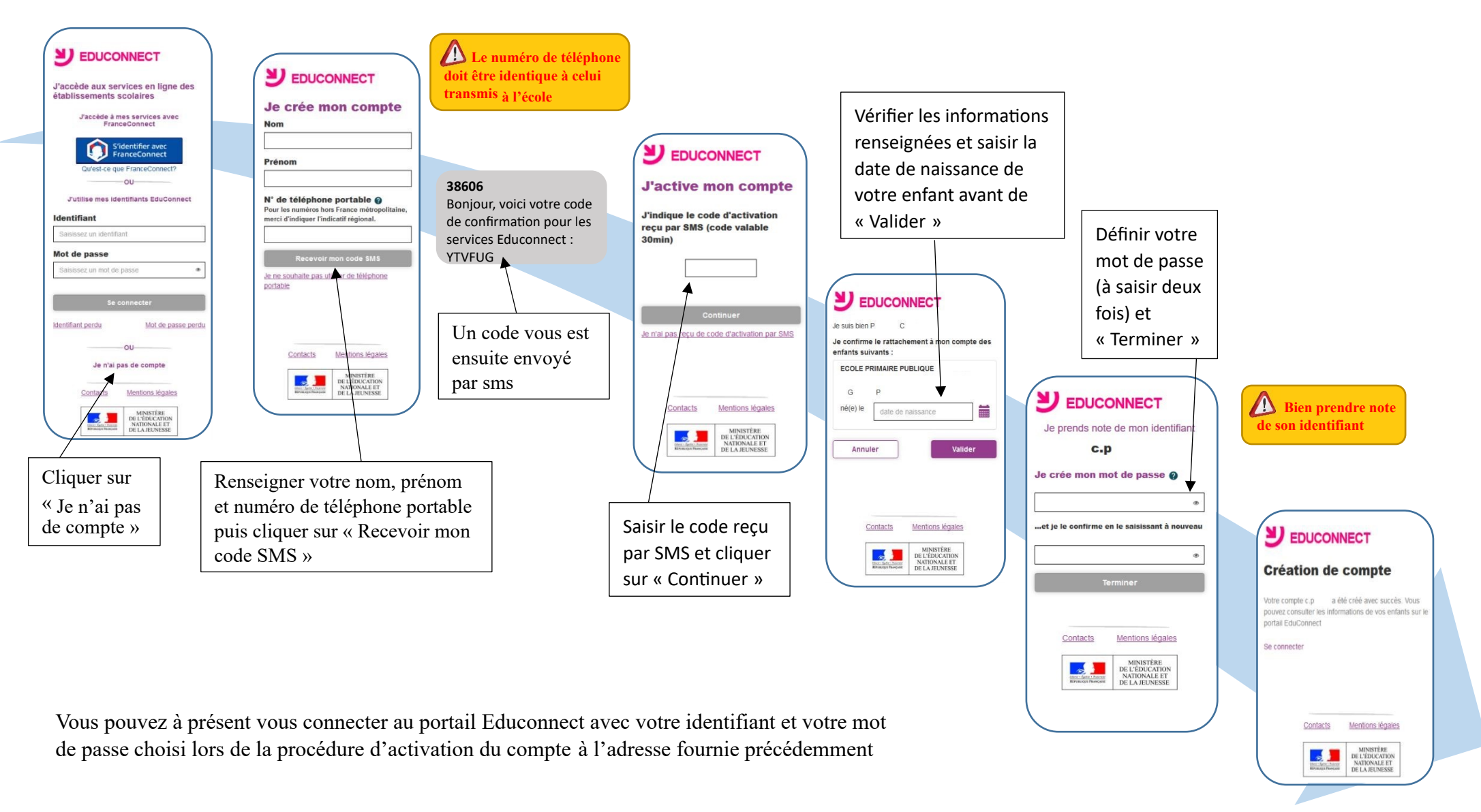

*En cas de difficulté particulière, merci de bien vouloir prendre contact : [Lien de contact](https://claude-nougaro.mon-ent-occitanie.fr/bienvenue/usage-numerique-au-lycee/contacter-l-administrateur-ent-32019.htm) https://claude-nougaro.mon-ent-occitanie.fr/bienvenue/usage-numerique-au-lycee/contacter-l-administrateur-ent-32019.htm*

## **FAQ EDUCONNECT**

Mon code d'activation reçu par SMS

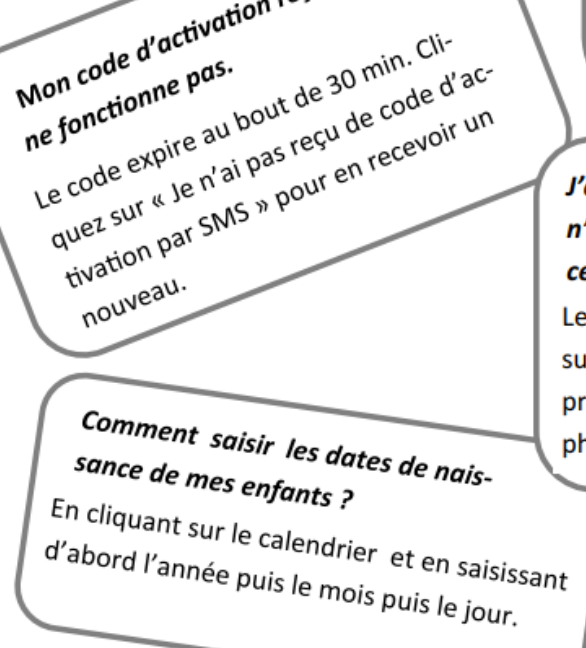

J'ai oublié mon identifiant. Cliquez sur « identifiant oublié », saisissez , votre adresse mail (la même que celle inscrite sur la fiche de renseignements). Un mail contenant votre identifiant vous sera <sup>envoyé à cette adresse.</sup>

Ce message apparait : « Le numéro que vous avez renseigné ne vous a pas été attribué dans EduConnect. Veuillez vous rapprocher de l'établissement de votre enfant afin de renseigner votre numéro de téléphone ou créer votre compte »

Vérifiez les données saisies. Il est indispensable d'avoir indiqué votre numéro de téléphone portable sur la fiche de renseignements et d'utiliser ce même numéro. Si vous avez changé de numéro de téléphone, il est nécessaire de l'indiquer au directeur ou à la directrice de l'école de votre enfant. Sinon, informez le de vos difficultés à vous inscrire.

## J'ai ce message : « Le code d'activation n'est plus valable. Veuillez recommencer. »

Le code expire au bout de 30 min. Cliquez sur « Réessayer » afin de recommencer la procédure de saisie de numéro de téléphone.

> Ce message apparait : « Les informations associées à votre compte ne permettent pas de répondre à votre demande. Merci de contacter votre établissement. »

> Vérifiez les informations saisies. Cette adresse n'est pas celle communiquée à l'école dans la fiche de renseignements. Ou vous n'avez pas communiqué d'adresse mail à l'école. Contactez le directeur ou la directrice de l'école de votre enfant.

 $^{\mathbf{\scriptscriptstyle T}}$  J'ai oublié mon mot de passe. Cliquez sur « mot de passe oublié », saisissez votre adresse mail (la même que celle inscrite sur la fiche de renseignements). Un mail contenant votre mot de passe vous sera envoyé à cette adresse.